# **Modifying Configurations and Tolerances for Improved Convergence in PSpice for TI**

**Lucas Burnette Texas Instruments Precision Amplifiers**

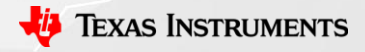

## **PSPICE Convergence FAQ**

- What is convergence?
	- Convergence is when an electrical simulator is able to find a solution to a circuit. Many different factors influence convergence.
- What can cause a failure to converge?
	- Improper connections, faulty spice models, tight tolerances, and oscillations
- How can I make my simulation converge?
	- Fix glaring circuit issues (PWR and GND connections, current directions)
	- Simplify circuit
	- Check 3rd party models first, then TI models (isolate and simulate)
	- Modify
		- Auto-Converge
		- Tolerances
		- Simulation Conditions
	- The parameters above will be discussed in the following slides

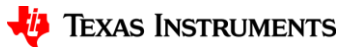

#### **Tolerances Overview**

- What are tolerances in PSpice for TI?
	- Tolerances are how much error/iterations will be accepted when finding a circuit's solution
	- Loosening tolerances can help the simulation converge and also speed up simulations
	- Larger tolerances mean the simulation is less accurate

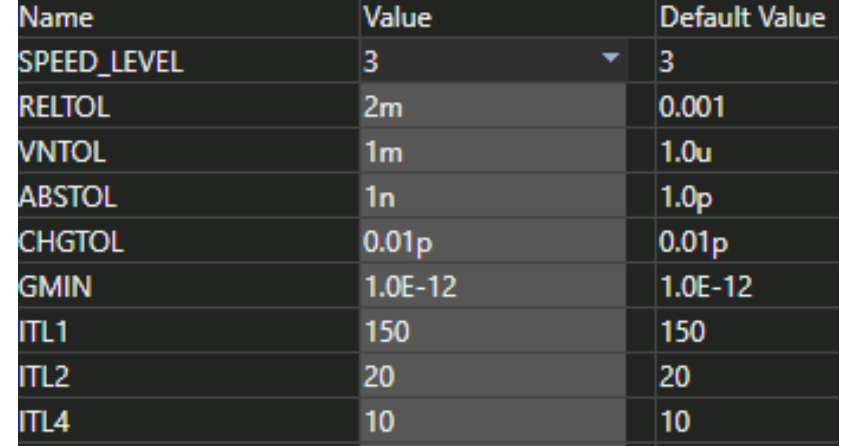

#### (Recommended vs Default)

#### **Tolerances Definitions**

- **RELTOL** Relative accuracy of voltages and currents [%] *Universal accuracy*
- **VNTOL** Best accuracy of voltages [V] *Smaller values are ignored*
- **ABSTOL** Best accuracy of currents [A] *Smaller values are ignored*
- **CHGTOL**  Best accuracy of charges [C] *Smaller values are ignored*
- **GMIN** Minimum conductance for any branch [1/Ω] *Added to nonlinear devices*
- **ITL1** DC and bias "blind" iteration limit *Maximum iterations*
- **ITL2** DC and bias "best guess" iteration limit *Maximum step iterations*
- **ITL4** Transient time point iteration limit *Maximum transient step iterations*
- **TSTOP** Run to time [s]
- **TMAX** Maximum step size [s]

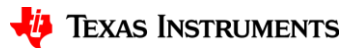

## **PSpice for TI vs TINA-TI – Default Tolerances**

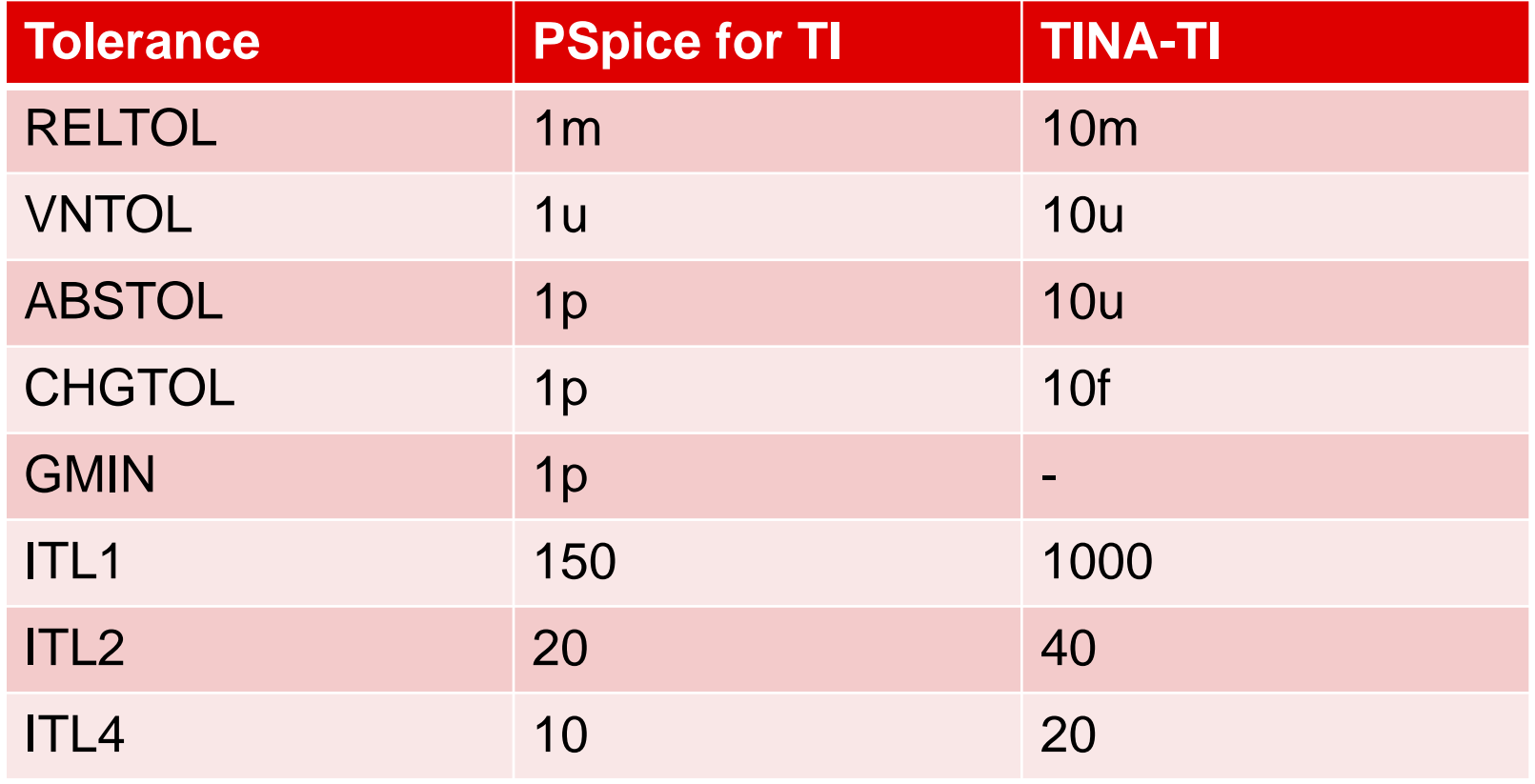

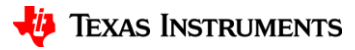

#### **Recommended Steps to Fix Convergence Issues**

- 1. Enable AutoConverge and run simulation
- 2. Modify simulation tolerances
	- a. Change ABSTOL to 100p
	- b. Change VNTOL to 1m
	- c. Change RELTOL to 2m
- 3. Modify pseudotransient options
	- 1. Change PTRANABSTOL to 10u
	- 2. Change PTRANVNTOL to 100u
- 4. Set the initial conditions (IC) of capacitors to 0
- 5. If transient:
	- a. Check the "Skip initial transient bias point calculation" (SKIPBP) checkbox
	- b. Switch power supplies to pulse and start at 0

*Note: Each step reduces simulation accuracy, especially RELTOL.* 

*Try running your simulation with each step!*

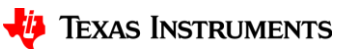

## **Step 1: Enabling AutoConverge**

- 1. Go to Edit Simulation Profile
- 2. Go to Options > Analog Simulation > Auto Converge
- 3. Check AutoConverge
- 4. Click Apply and then OK

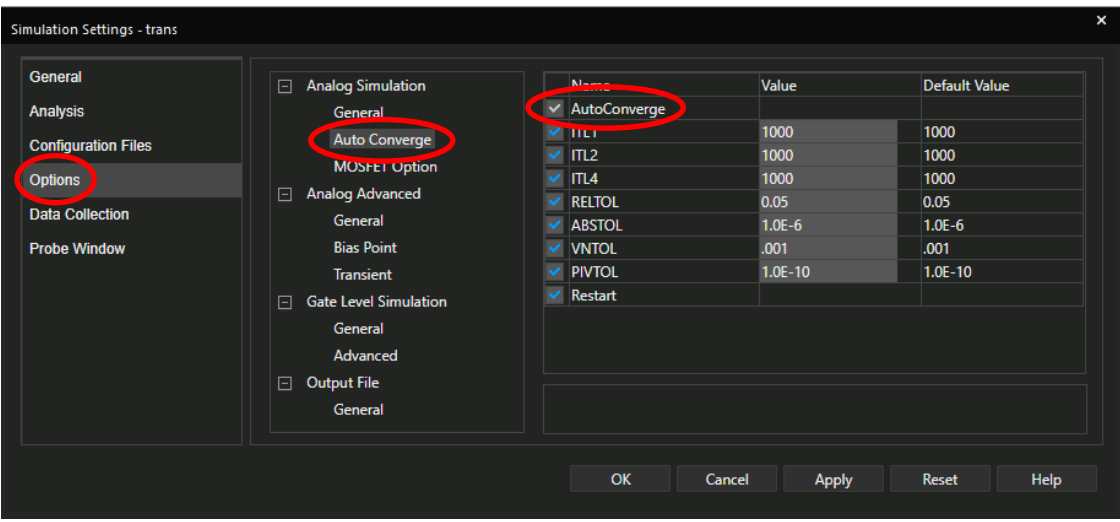

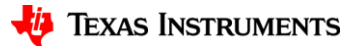

## **Step 2: Changing Tolerances**

- 1. Go to Edit Simulation Profile
- 2. Go to Options > Analog Simulation > General
- 3. Change ABSTOL to 1n
- 4. Change VNTOL to 1m
- 5. Change RELTOL to 2m
- 6. Click Apply and then OK

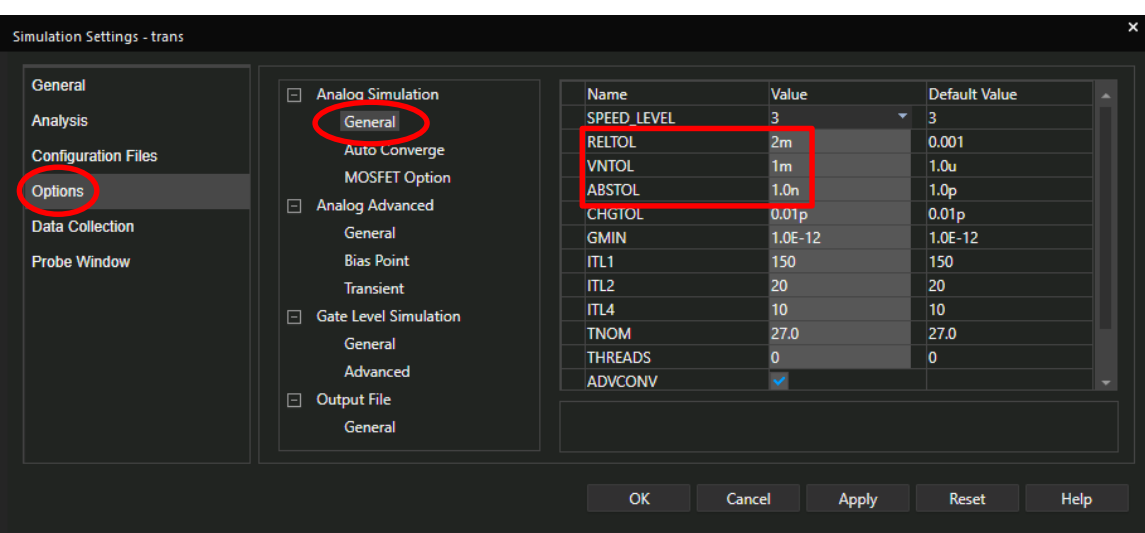

### **Step 3: Changing Pseudotransient Options**

- 1. In your schematic, go to Place > Text (or use the hotkey "T")
- 2. Type "@Pspice: .options PTRANABSTOL=10u PTRANVNTOL=100u"
- 3. Click OK and place text in schematic

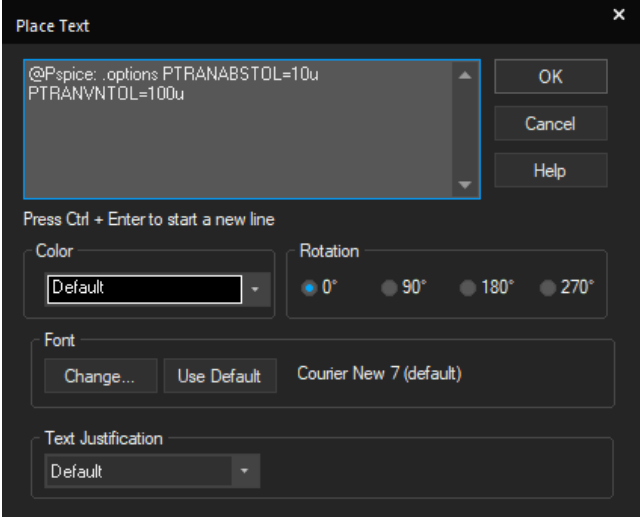

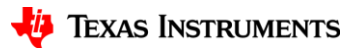

## **Step 4: Setting CAP Initial Conditions**

- 1. CTRL+LeftClick to highlight multiple capacitors
- 2. LeftClick a capacitor twice to open Property Editor
- 3. Change all IC fields to 0
- 4. Click Apply and then close Property Editor

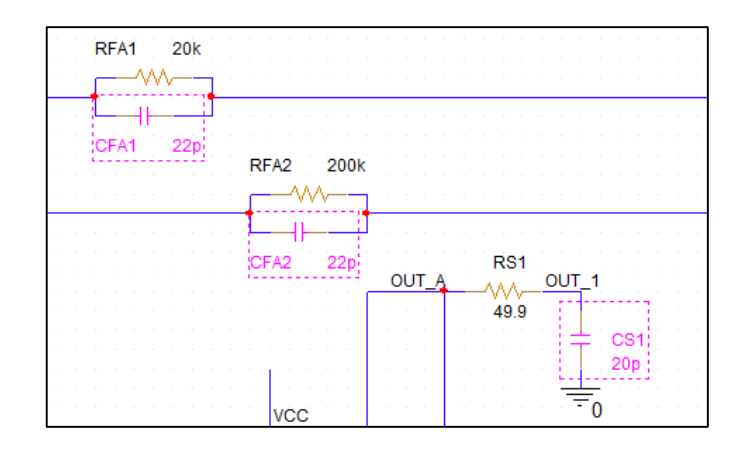

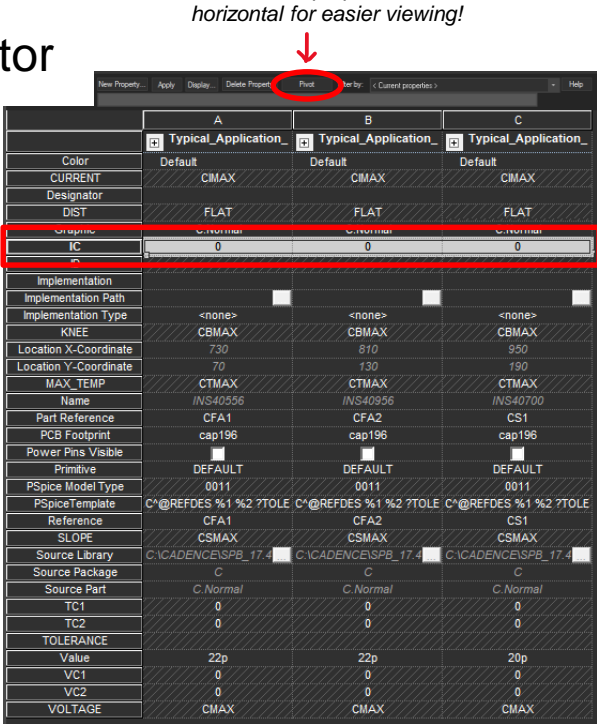

*Click Pivot if properties are* 

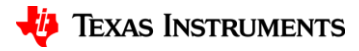

## **Step 5a (Transient) : Check SKIPBP**

- 1. Go to Edit Simulation Profile
- 2. Go to Analysis
- 3. Check Skip initial transient bias point calculation (SKIPBP)
- 4. Click Apply and then OK

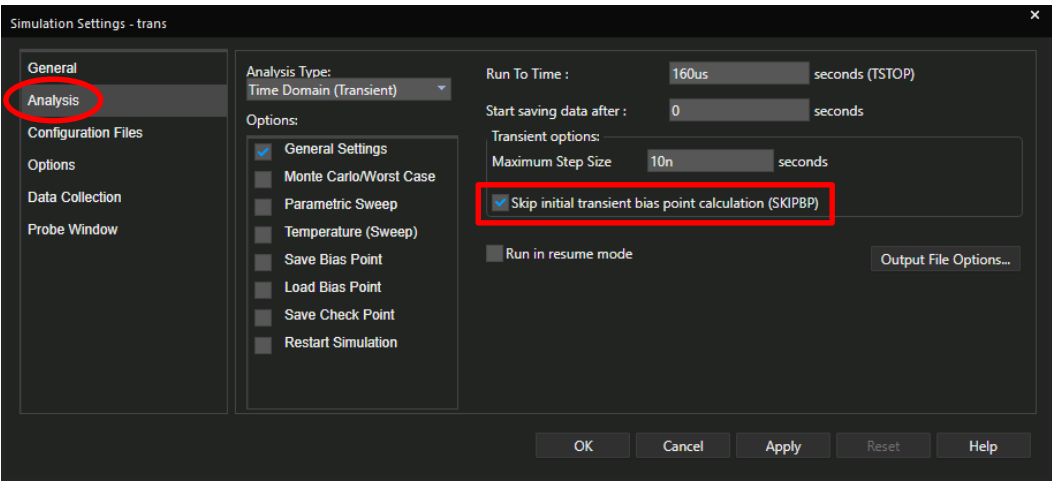

#### **Step 5b (Transient): Use pulse power supplies**

- 1. Go to Place > PSpice Component > Source > Voltage Sources > Pulse
- 2. Configure V1 as 0 and V2 as the desired VDD
- 3. Configure TD as 0
- 4. Calculate TR, TF as at least (100 $ns * \frac{VCC}{TV}$  $\frac{1}{5V}$
- 5. Configure PW and PER as longer than simulation time

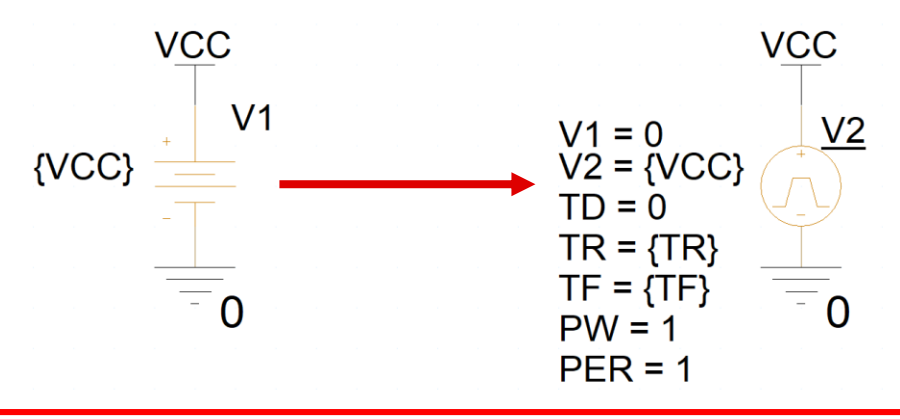

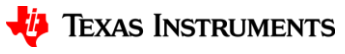

### **Non-Convergence Example**

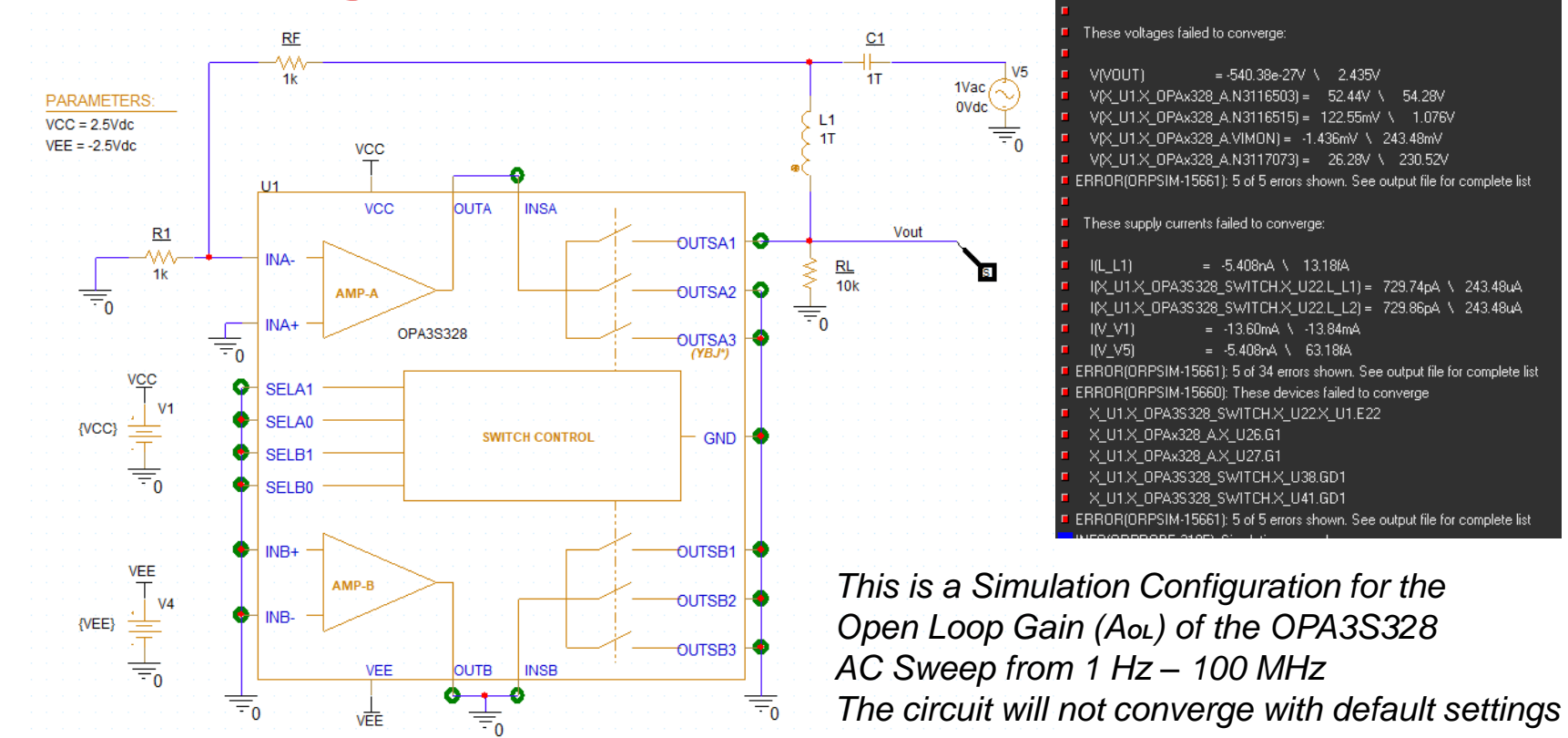

13

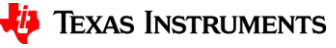

Convergence problem in bias point calculation

#### **Non-Convergence Example - Results**

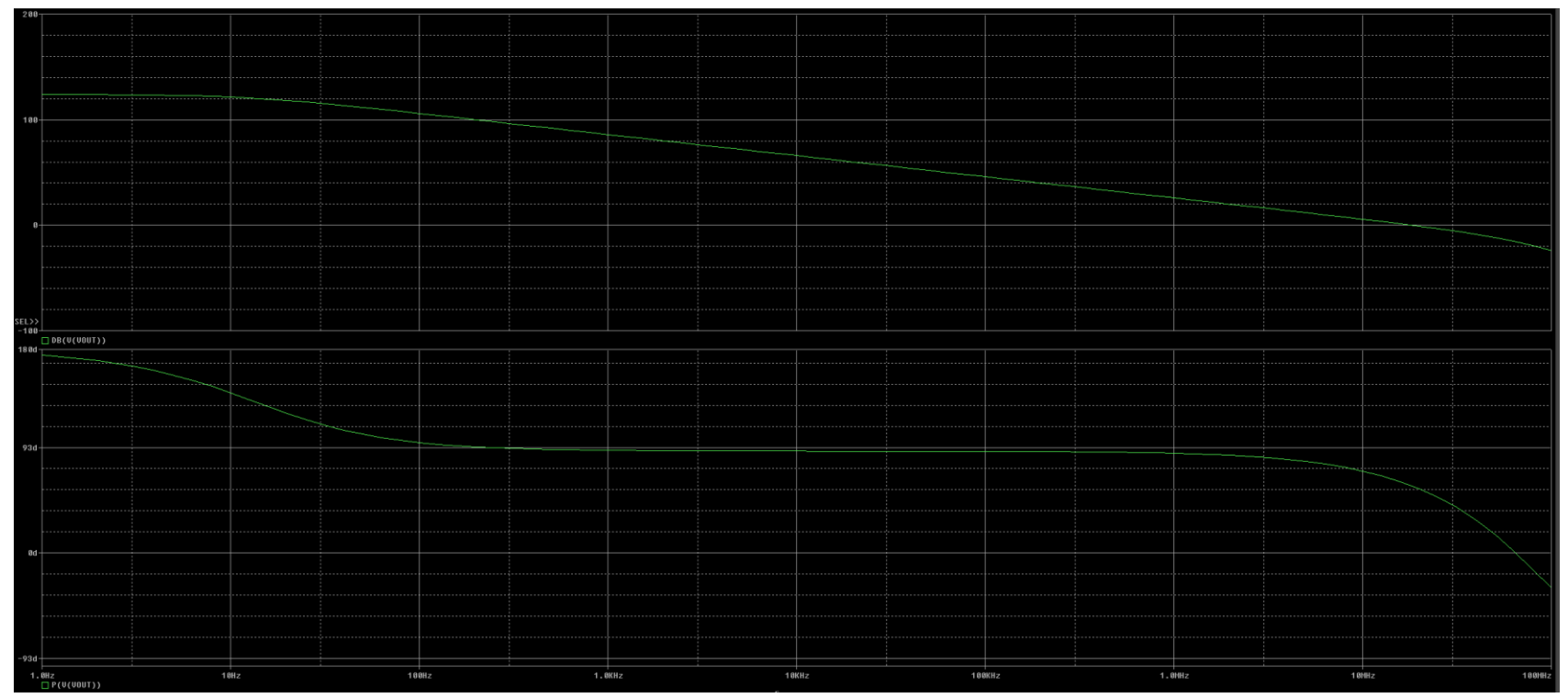

*After enabling AutoConverge (Step 1), the simulation converges. After modifying the tolerances (Step 2), the simulation converges 300% faster.*

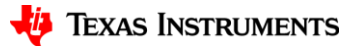